## WHAT TRAININGS HAVE I TAKEN?

1. Log into Member Zone : mbr.girlguides.ca

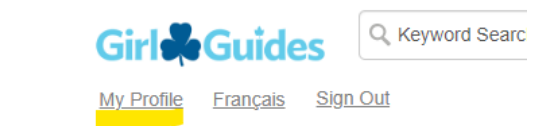

2. Click on My Profile in the top right-hand corner

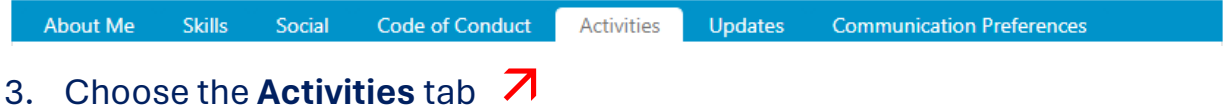

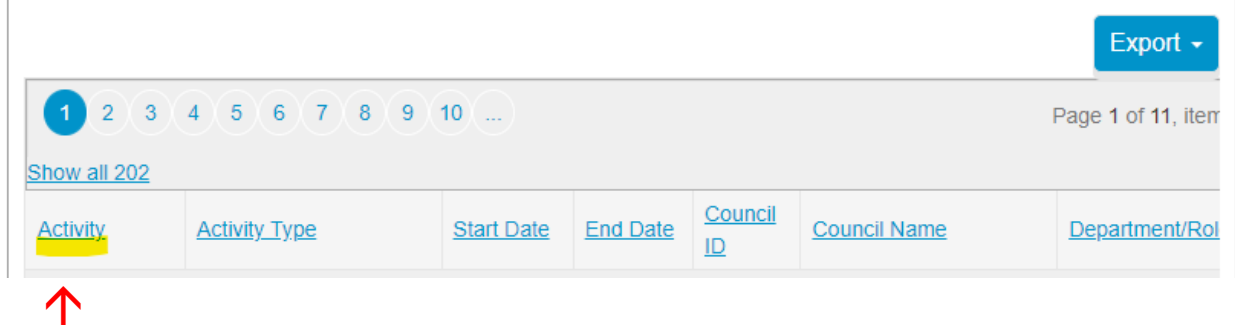

- 4. Click on the **Activity** column heading, to sort the entries according to activity (Leader, Position, Screening, etc.)
- 5. Scroll down to all the **TRN\_RECOG** entries

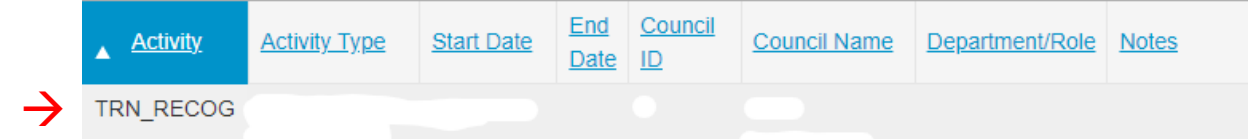

*THE ENTRIES MAY NOT BE IN DATE ORDER OR APHABETICAL ORDER!* But you should be able to find what you're looking for. And then *take a screen shot!*

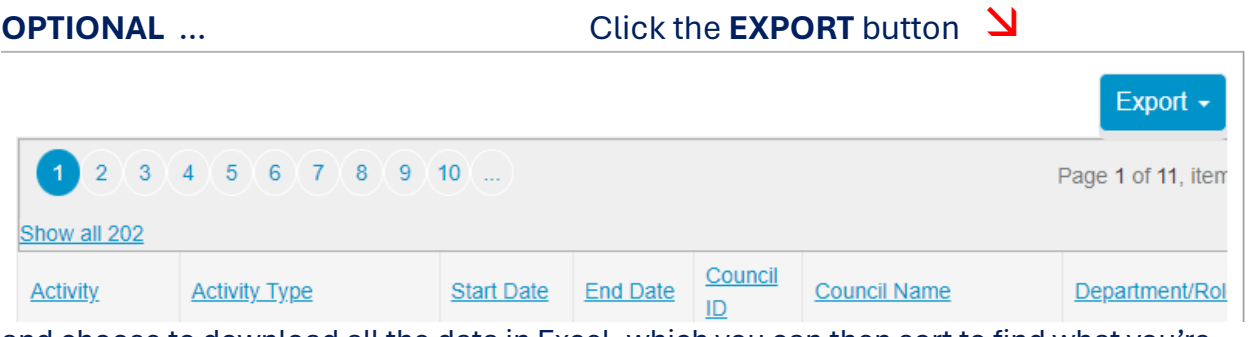

and choose to download all the data in Excel, which you can then sort to find what you're looking for